Terbit online pada laman web jurnal: **<https://ejournal.upm.ac.id/index.php/energy/>**

# **Jurnal Energy**

**(Jurnal Ilmiah Ilmu-ilmu Teknik)**

**Vol. 11 No. 1 Edisi Mei 2021 ISSN: 2088-4591 \* E-ISSN: 2962-2565**

# Sistem Informasi Geografis Pemetaan Stunting di Kota Probolinggo Berbasis Android

*Geographic Information System for Stunting Mapping in Cities*

*Android-Based Probolinggo*

Dyah Aryanti<sup>1</sup>, Dwi Putri Kartini<sup>2</sup> <sup>1</sup>Teknik Elektro, Fakultas Teknik, Universitas Panca Marga Probolinggo <sup>2</sup>Teknik Elektro, Fakultas Teknik, Universitas Panca Marga Probolinggo <sup>1</sup> diayantiku@gmail.com, <sup>2</sup> dwiputri@upm.ac.id

## *Abstract*

*The city of Probolinggo in 2018 recorded 30.5% stunting cases, that occured spread evenly throughhout the district. From the high number of stunting cases, various efforts have been made to minimilize the number of stunting cases in the city of Probolinggo. In this case the processing carried out by the health department (DINKES) has not using a Geographical Information System that can facilitate mapping of stunting outbreaks in the city of Probolinggo shaped of Google Maps. The method used in developing aplications is waterfall method. Data collection techniques are carried out by means of literature studies, books and journals related to Geographic Information System material, data collection of stunting, and interview. Making this Geographical Information System using the Android Studio, Sublime Text, and MySql as a database. Applications testing techniques using Black Box testing. The results of this Android-based Geographic Information System application can display stunting data for each village in the City of Probolinggo, which is marked with different colored markers according to 6 class divisions as analysis material for the Probolinggo City Health Office (DINKES).This aplications consists of 2 users namely the web as an admin that can enter stunting data and as a client to display stunting data in android.*

*Keywords: Geographical Information System, Stunting, Android.*

## **Abstrak**

Kota Probolinggo pada tahun 2018 tercatat kasus stunting sebanyak 30,5% kasus, terjadi menyebar rata keseluruh wilayah kecamatan. Dari tingginya kasus stunting tersebut berbagai upaya telah dilakukan untuk meminimalisir angka kasus stunting di Kota Probolinggo. Dalam hal ini pengolahan yang dilakukan oleh Dinas Kesehatan (DINKES) belum menggunakan Sistem Informasi Geografis yang dapat mempermudah dalam melakukan pemetaan bayi stunting di kota Probolinggo berbentuk Google Maps. Metode yang digunakan dalam mengembangkan aplikasi adalah metode waterfall. Teknik pengumpulan data yang dilakukan adalah dengan cara studi pustaka, buku dan jurnal yang berhubungan dengan materi Sistem Informasi Geografis, pengumpulan data stunting, serta wawancara. Pembuatan Sistem Informasi Geografis ini menggunakan aplikasi Android Studio, Sublime Text, dan MySql sebagai database. Teknik pengujian aplikasi menggunakan pengujian Black Box. Hasil dari aplikasi Sistem Informasi Geografis berbasis android ini dapat menampilkan data stunting setiap kelurahan yang ada di Kota Probolinggo yang ditandai dengan marker berbeda warna sesuai 6 pembagian kelas sebagai bahan analisis bagi Dinas Kesehatan (DINKES) Kota Probolinggo. Aplikasi ini terdiri dari 2 pengguna, yaitu web sebagai admin yang dapat memasukkan data stunting dan pada android sebagai client untuk menampilkan data stunting.

**Kata kunci:** Sistem Informasi Geografis, Stunting, Android

# **1. Pendahuluan**

Seiring bertambahnya zaman peranan teknologi semakin penting bagi kehidupan manusia. Karena teknologi salah satu penunjang kemajuan hidup manusia, penerapan teknologi dalam berbagai bidang pun terus dilakukan salah satunya adalah peta. Peta adalah sebuah gambar dua dimensi pada bidang datar yang menggambarkan keadaan permukaan bumi dengan skala dan sistem proyeksi tertentu. Di zaman modern ini bentuk peta semakin beragam tidak hanya didominasi dengan gambar yang tercetak dalam lembaran kertas atau kain (konvensional), namun sudah diwujudkan dalam berbagai bentuk salah satu contohnya adalah Google Maps, peta digital yang dimiliki oleh perusahaan Google.

Di Kota Probolinggo sendiri pada tahun 2018 sebesar 30.5% kasus , kasus stunting yang terjadi menyebar rata keseluruh wilayah kecamatan (Dinas Kesehatan Kota Probolinggo, 2018), dari tingginya kasus stunting tersebut berbagai upaya telah dilakukan untuk meminimalisir angka kasus stunting di Kota Probolinggo.

Dinas Kesehatan (DINKES) Kota Probolinggo merupakan unsur pelaksana urusan pemerintahan daerah dibidang kesehatan. Saat ini pengolahan data yang ada pada DINKES disajikan dalam bentuk microsoft excel yang dinilai masih kurang efektif saat melakukan analisis, dalam hal ini pengolahan yang dilakukan oleh DINKES belum menggunakan Sistem Informasi Geografis yang dapat mempermudah dalam melakukan pemetaan stunting di kota Probolinggo berbentuk Google Maps. Naskah ini adalah hasil asli dari penelitian yang dilakukan oleh peneliti dan mengembangkan dari penelitian sebelumnya.

Berdasarkan latar belakang yang telah dijabarkan diuraikan, rumusan masalah pada penelitian ini adalah bagaimana membangun aplikasi Sistem Informasi Geografis pemetaan stunting di kota Probolinggo berbasis android?

Tujuan dari penelitian ini adalah untuk membangun suatu aplikasi Sistem Informasi Geografis yang dapat memberikan informasi kasus stunting untuk membantu DINKES Kota Probolinggo dalam hal penanganan stunting.

Untuk memfokuskan permasalahan agar tidak meluas, maka penulis membatasi permasalahan sebagai berikut :

- 1. Sistem informasi ini dibuat menggunakan software Android Studio versi 3.5. dan Sublime Text 3.
- 2. Data stunting yang digunakan diperoleh dari DINKES kota Probolinggo.
- 3. Daerah yang menjadi objek penelitian adalah Kota Probolinggo.
- 4. Laporan penulisan tidak menjelaskan secara rinci mengenai pengertian stunting, penyebab, dan gejala stunting.

## **2. Metodologi**

Penelitian ini dilakukan pada Dinas Kesehatan (DINKES) Kota Probolinggo yang beralamat di Jl. Suroyo No. 58 Kota Probolinggo. Untuk membantu dalam penyusunan penelitian ini, maka perlu adanya susunan kerangka kerja yang jelas tahapan-tahapannya, adapun kerangka kerja penelitian yang digunakan penulis seperti dibawah ini :

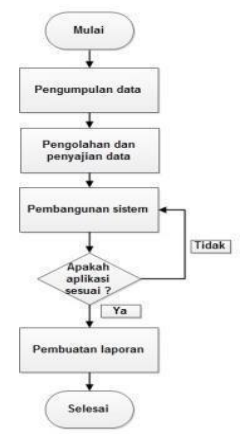

Gambar 1. Kerangka Kerja Penelitian

Berikut uraian pembahasan kerangka kerja penelitian diatas :

#### **1. Pengumpulan Data**

- Adapun metode pengumpulan data yang digunakan yaitu :
- a. Studi pustaka
- b. Studi dokumentasi
- c. Wawancara

### **2. Pengembangan Sistem**

Metodologi pengembangan sistem yang digunakan adalah metode waterfall. Waterfall adalah model yang dikembangkan untuk pengembangan perangkat lunak, model berkembang secara sistematis dan berurutan, tahap demi tahap yang dilalui harus menunggu selesainya tahap sebelumnya.

#### **3. Desain Sistem**

Desain sistem adalah tahapan berupa penggambaran, perencanaan, dan pembuatan dengan menyatukan beberapa komponen perangkat keras dan perangkat lunak kedalam satu kesatuan yang utuh untuk memperjelas bentuk sebuah sistem yang akan dibangun. Desain sistem dapat di representasikan dengan menggunakan Diagram Berieniang dan Data Flow Diagram seperti berikut :

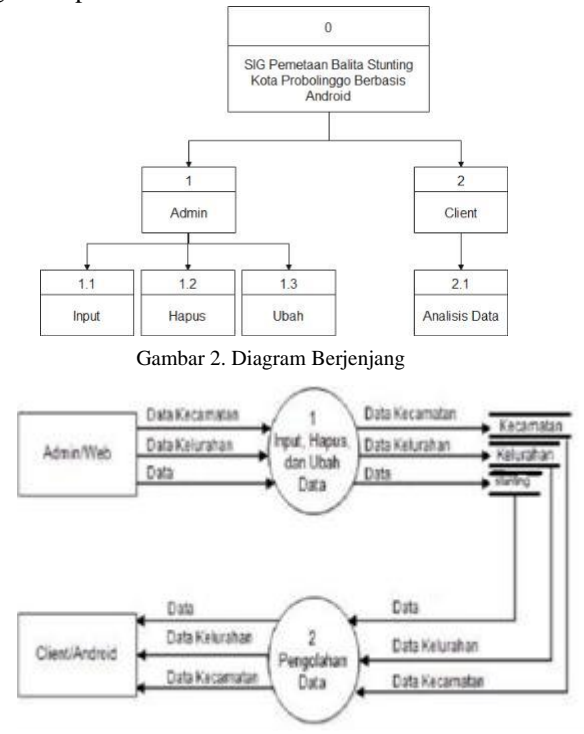

Gambar 3. Dfd level 1

#### **4. Pembuatan Laporan**

Pembuatan laporan merupakan tahapan terakhir dari penelitian yang penulis lakukan. Pada tahap ini dilakukan penyusunan laporan berdasarkan hasil penelitian yang telah dilakukan. Sehingga menjadi laporan penelitian yang dapat memberikan gambaran secara utuh tentang sistem yang sedang dibangun.

# **3. Hasil dan Pembahasan**

Perlu diketahui banyak kelas yang harus dibuat dan menentukan panjang interval setiap kelasnya, hal ini dilakukan guna mendistribusikan nilai-nilai yang ada pada data. Berikut rumus untuk menentukan banyaknya kelas (K) (Irianto, 2009) :

a. Berikut adalah cara menentukan kelas dengan menggunakan persamaan (1) :

 $K = 1 + 3.3 \log N$  $= 1 + 3.3 \log 29$  $= 1 + 3.3(1.4)$  $= 1 + 4,62$  $= 5,62$ 

Pada rumus diatas diketahui (N) adalah 29 yang mewakili banyaknya kelurahan yang tercakup dalam penelitian sistem informasi geografi pemetaan stunting di kota Probolinggo. Banyak kelas dari perhitungan tersebut adalah 5,62 dibulatkan menjadi 6 kelas.

> *Dyah Aryanti*  Jurnal ENERGY (Jurnal Ilmiah Ilmu-ilmu Teknik) Vol. 11 No. 1 (2021)

b. Berikut adalah cara menentukan interval kelas dengan menggunakan persamaan (2) :

 $Intervalk = data terbesar - data terkecil$ Banyak kelas  $=$   $\frac{19-1}{1}$ 6  $=$  3,0

Interval kelas yang dihasilkan adalah 3,0 dan dibulatkan menjadi 3. Dengan 3 interval kelas dan 6 kelas dibuatlah kelas interval balita stunting dan dilakukan pemberian warna pada marker berdasarkan kelas yang akan ditampilkan pada peta di android.

c. Berikut adalah tabel kategori gizi balita menurut kementrian kesehatan, Kepmenkes No. 1995/MENKES/SK/XII/2010 :

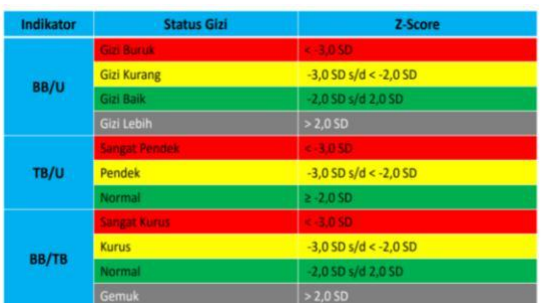

### **1.** Implementasi

Pada tahap implementasi aplikasi ini menjelaskan tentang tampilan aplikasi dan web yang telah dibuat. Pada tahap ini juga di

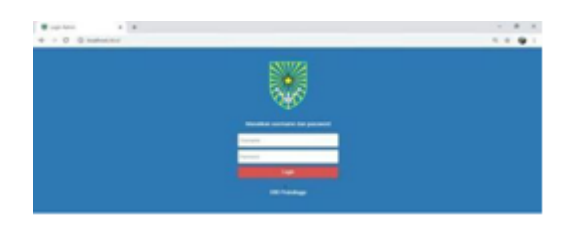

Gambar 4. Tampilan *Login* Admin

Untuk mengakses web bagi administrator harus mengetik "localhost/stunting/" pada address bar, tampilan login akan muncul pada web browser, admin harus memasukkan username dan password yang benar supaya dapat menuju ke tampilan home pada sistem informasi aplikasi pemetaan stunting ini.

| <b>CRO Kids Probability</b> |                                                  |   |
|-----------------------------|--------------------------------------------------|---|
|                             |                                                  |   |
| -                           | <b>Institute Section</b>                         | - |
| --                          | Sistem Informasi Geofrafis<br>Pernetaan stunting |   |

Gambar 5. Tampilan Home

Setelah admin memasukkan username dan password yang benar, maka tampilan selanjutnya adalah tampilan home.

|  | <b>Kelahirates</b>              |  |     |  |        |
|--|---------------------------------|--|-----|--|--------|
|  |                                 |  |     |  |        |
|  | <b>Car Indian</b><br>$\sqrt{a}$ |  |     |  |        |
|  | ÷                               |  | . . |  | --     |
|  | ٠                               |  |     |  | œo     |
|  |                                 |  |     |  |        |
|  |                                 |  |     |  |        |
|  |                                 |  |     |  | 300000 |
|  |                                 |  |     |  |        |

Gambar 6. Tampilan Master Data Kecamatan

Berikutnya memasukkan data kecamatan yang ada di kota probolinggo yaitu Mayangan, Kanigaran, Kedopok, Wonoasih, Kademangan. Data yang dimasukkan berupa nama Kecamatan, latitude, dan longitude.

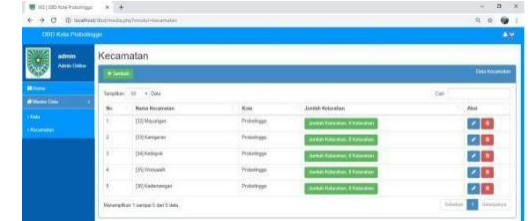

Gambar 7. Tampilan Data Kelurahan

Setelah data kelurahan dimasukkan, maka selanjutnya memasukkan data kelurahan ke setiap masing-masing kecamatan. Data yang dimasukkan pun sama yaitu nama Kelurahan, latitude dan longitude.

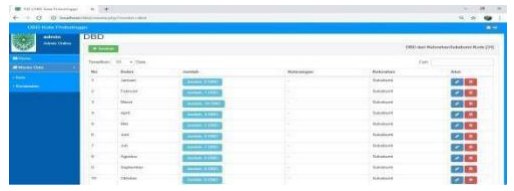

Gambar 8. Tampilan Data Stunting

Setelah data keluhan dimasukkan, maka data stunting dimasukkan setiap kelurahan. Data yang dimasukkan adalah data setiap bulan selama satu tahun kalender.

Jika semua data telah dimasukkan pada web tersebut maka untuk melihat petanya melalui gawai yang berbasis android. Kedua perangkat tersebut harus terhubung dengan 1 jaringan yang sama.

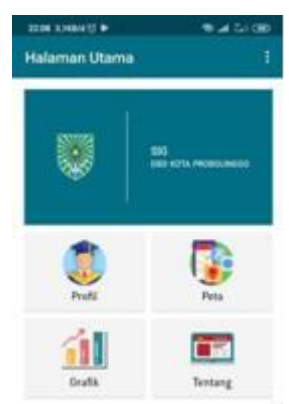

Gambar 9. Tampilan Halaman Utama

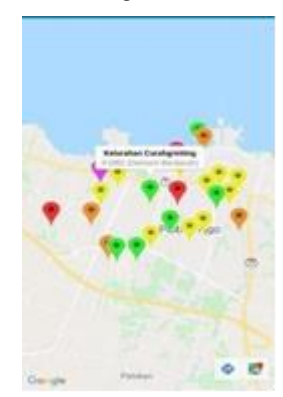

Gambar 10. Menu Peta

Untuk bisa menampilkan peta kedua perangkat ini harus terhubung dengan 1 jaringan yang sama. Warna pada marker tersebut dibedakan dengan 6 kelas yang berbeda.

> *Dyah Aryanti*  Jurnal ENERGY (Jurnal Ilmiah Ilmu-ilmu Teknik) Vol. 11 No. 1 (2021)

## **Pengujian**

Pengujian yang dilakukan adalah menggunakan pengujian *Black Box*. Pada tahap ini dilakukan pengujian dan pengamatan terhadap fitur-fitur yang ada pada aplikasi sistem informasi geografis pemetaan stunting berupa tabel bertujuan agar aplikasi dapat berjalan dengan baik ketika dijalankan. Berikut ini beberapa pengujian yang dilakukan dengan aplikasi yang berbasis android, pengujian disajikan dalam beberapa tabel seperti di bawah ini :

*1.* Pengujian *Login*

Tabel 1. Pengujian *Login*

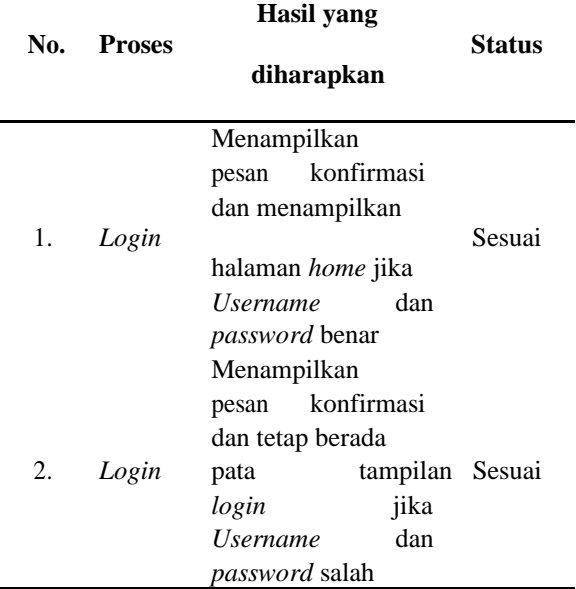

2. Pengujian Master Data

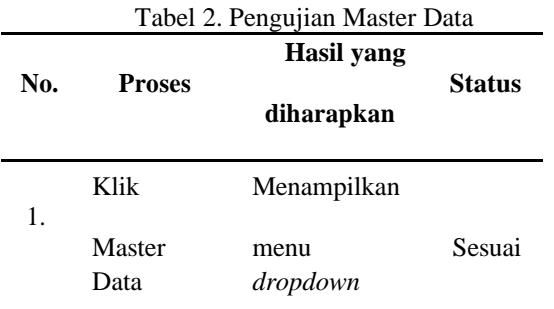

## 3. Pengujian Master Data Kota

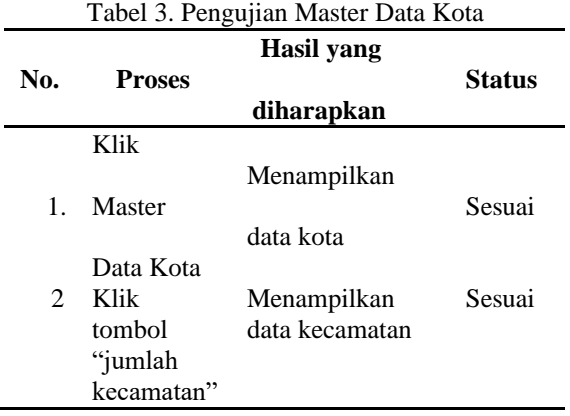

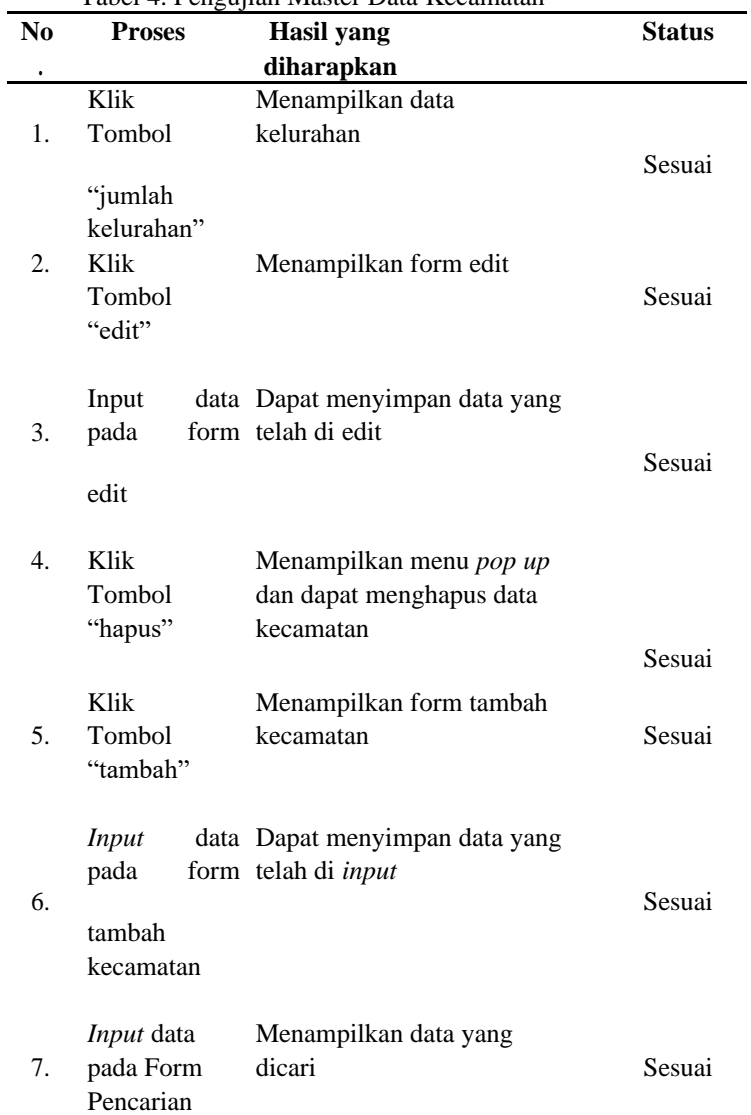

#### 4. Pengujian Master Data Kecamatan Tabel 4. Pengujian Master Data Kecamatan

## 5. Pengujian Data Kelurahan

Tabel 5. Pengujian Data Kelurahan

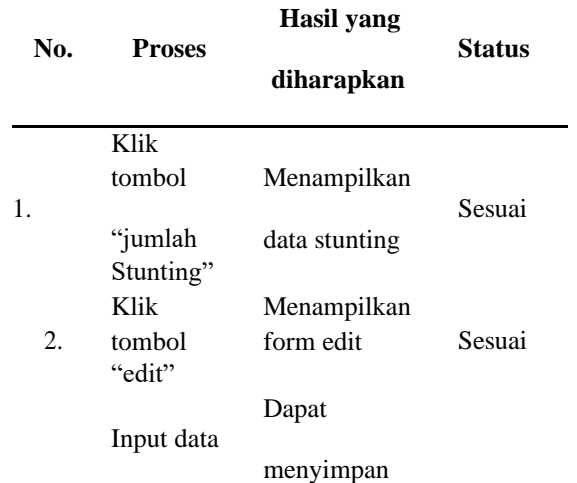

*Dyah Aryanti*  Jurnal ENERGY (Jurnal Ilmiah Ilmu-ilmu Teknik) Vol. 11 No. 1 (2021) 3. pada form data yang Sesuai edit telah di edit

# **4. Kesimpulan**

## **KESIMPULAN**

Dari hasil penelitian penulis membangun sebuah Aplikasi Sistem Informasi Geografis Pemetaan Balita Stunting Di Kota Probolinggo Berbasis Android dapat disimpulkan :

- 1. Aplikasi ini hanya menampilkan data stunting di Kota Probolinggo yang diperoleh dari DINKES Kota Probolinggo.
- 2. Aplikasi sistem informasi geografis pemetaan balita stunting ini mampu menampilkan peta Kota Probolinggo yang menandai lokasi dengan marker yang berbeda warna berdasarkan pembagian kelas balita stunting serta dapat menuju ke lokasi setiap kelurahan.
- 3. Hasil kuisioner terhadap aplikasi yang di sajikan dalam bentuk tabel dapat di simpulkan bahwa 70,76% responden dari DINKES Kota Probolinggo menyatakan Setuju untuk menggunakan sistem informasi geografis berbasis android ini.

## **SARAN**

Penelitian yang dilakukan oleh penulis tentu masih terdapat kekurangan dan kelemahan, sehingga saran sangat dibutuhkan untuk pengembangan Sistem Informasi Geografis Pemetaan balita stunting ini, beberapa hal yang perlu diperhatikan untuk pengembangan lebih lanjut, diantaranya adalah :

- 1. Di harapkan data yang digunakan bukan hanya dalam satu tahun kalender saja.
- 2. Dapat memberikan informasi lebih banyak atau lebih rinci lagi seperti data stunting berdasarkan usia, data stunting per minggu, data stunting berdasarkan jenis kelamin, dan lain-lain.
- 3. Diharapkan untuk pengembang selanjutnya aplikasi tidak hanya digunakan oleh DINKES melainkan mampu digunakan oleh warga kota probolinggo sebagai informasi pemetaan balita stunting.

# **Referensi**

[1] Alqod, Elian. 2012. Layanan Informasi Kereta Api Menggunakan GPS, Google Map, Dan Android. Jurnal Teknik Pomits Vol. 1, No. 1, (2012) 1-6.

[2] Aristi, Cici. 2019. Sistem Informasi Geografis Pemetaan Daerah Miskin Pada Badan Perencanaan Pembangunan Daerah Kabupaten Probolinggo. Laporan Skripsi. Tidak Diterbitkan. Fakultas Teknik Universitas Panca Marga Probolinggo.

[3] Herlinah dan Musliadi. 2019. "Pemrograman Aplikasi Android dengan Android Studio, Photoshop, Dan Audition".ElexMedia Komputindo.

[4] Mufid, Muhammad Luthfi. 2018. Mengenal Aplikasi Sublime: Cara Download Sublime Gratis dan Cara Kerjanya. URL: https: //www.google.com/amp/s/idcloudhost.com/mengenal-aplikasi-sublime/amp (diakses pada tanggal 26 Mei 2020).

[5] Irianto, Agus. "Statistik Konsep Dasar dan Aplikasinya". Kencana (2009).

[6] Setiaputri. 2019. Stunting. URL : <https://hellosehat.com/parenting/keseh> atan-anak/penyakit-padaanak/stunting/ (diakses pada tanggal 24 November 2020).

[7] Wijaya. 2017.Metode Waterfall. URL:http://dwi wijaya97.blogspot.com/2017/02/metode-waterfall.html?m=

[8] Yoga, Ganda Swara, Septi Jeni Ramadhan. 2017. "Sistem Informasi Geografis Penyebaran Lokasi Lembaga Bimbingan Belajar Di Kota Padang Berbasis Android". Vol. 5 No.2 Oktober 2017-Jurnal TEKNOIF. ISSN: 2338- 2724.